# 欢迎您使用本公司系列数字产品

#### 系列数字调光器

LT -3006DL 3路观众席数字调光器 LT -6006DA 6路普及型数字调光器 LT -6002DA 6路普及型数字调光器 LT -6006DC 6路普及型数字调光器 LT -1203DA 12路普及型数字调光器 LT -3005D 3路智能型数字调光器 LT -6006DL 6路智能型数字调光器 LT -1203DL 12路智能型数字调光器

#### 系列电脑调光台

地址:北京市大兴区西红门镇金盛大街 2 号院 18 号楼 3 层 电话: 010-60259546 60259548 传真: 010-60259757 [http://www.lightspace.com.cn](http://www.lightspace.com.cn/) E-mail:mail@lightspace.com.cn

LT -12A 12路数字电脑调光台 LT -24A 24路数字电脑调光台 LT -48A 48 路数字电脑调光台 LT -72A 72 路数字电脑调光台 LT -24 24 路中文电脑调光台 LT -48 48 路中文电脑调光台 LT -72 72 路中文电脑调光台 系列数字调光立柜 LT -60DA6 普及型数字调光立柜 LT -96DA6 普及型数字调光立柜 LT -60DN6 标准型数字调光立柜 LT -96DN6 标准型数字调光立柜

LT -96DE6 智能型网络数字调光立柜

#### 北京星光莱特电子有限公司

*LT-48*

# **中文电脑调光台**

使

# 用

# 使用说明书 说

# 明

# 书

**北京星光莱特电子有限公司**

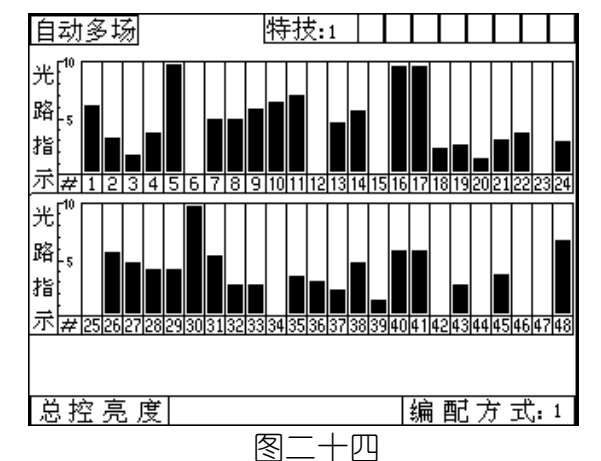

在两种演出方式下,可用"特技"键控制特技的开关,如果是开状态, 屏幕上将有显示,速度钮可使速度在 $0.1^{\circ}$ 9.9S内调节;当速度钮在时间 $0.1$ 秒向逆时针旋转时,速度显示"H"且单步键上指示灯亮,特技讲入"单步" 杰, 每按"单步"键一下, 特技走一步。特技总控杆可控制特技的最大亮 度,特技必须通过特技编配加载到某个光路中才能真正有输出。点控随下 排控制杆输出(手动方式时为光路、自动方式时为集控),设有点闪总控, 各级输出尊从大者优先原则。演出中用那一种特技可通过"+"或"-" 键选择,特技种类显示在显示窗中

在该状态下按住"清除"键,再按"FL"键,则系统内容将全部清除。 但应注意不要误操作,以免造成有用数据的丢失。

(六) 注意事项

 若想清除机内所有数据,可在非演出状态下关机,则重新开机后系统 进入图二十五状态。

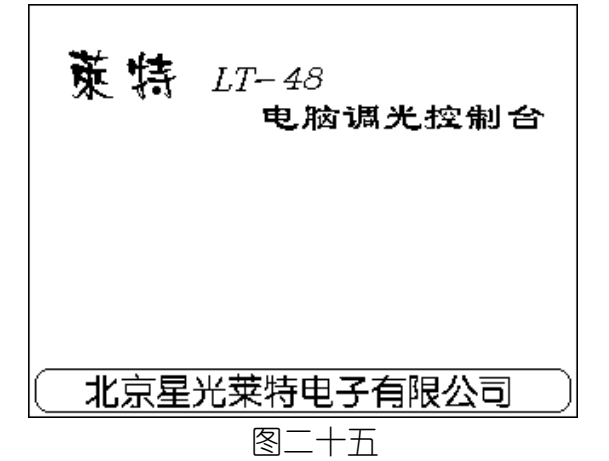

机内主机板上带有锂电池,可保证数据两年内不丢失。但为保险起见 应将有用数据存入IC卡中。在系统不能完整保存数据时,应及时更换电池。 电池型号为C2032或C2025。

机内保险为1A,电源线为三线制,带保护零。为防止系统漏电及硅块 或调光柜串入高压,建议使用三线制的插座。

输出信号为DMX-512数字信号,采用标准五芯卡农插头,其输出为:"1" 脚"地", "2"脚"-", "3"脚"+"。输出线距离应不大于250米。

 环境温度:0—+40℃ 相对湿度:≤90%(+40℃) 大气压力: 86-106KP 使用场所:无腐蚀性和易燃性气体,无大量灰尘,能自然通风的室内。 电 源:  $220V \pm 10\%$  50HZ  $\pm 2\%$ 

### 一、 概述

莱特 LT-48 电脑调光控制台是我公司 2004 年最新研制的微机控制调光 台,可控制 512 回路,适用于大中型剧场、礼堂、演播厅及大型流动演出。 该产品采用大屏幕、高亮度背光液晶显示器;全中文汉字显示;中文菜单提 示操作;操作方法容易掌握。

- 1.48 光路,通过配接可控制 512 回路调光器。
- 2. 可存储 240 场, 分 10 页存储, 断电后数据保存 3 年以上。
- 3 可存储 16 种特技效果,其中 6 种可由操作者自定义。
- 4. 配有外部 IC 存储卡, 可将机内全部信息存于卡中。
- 5.输出信号:采用国际调光通用数字接口标准 DMX-512。
- 
- 7.自动变光刷新速度≯ 50MS。
- 8.响应时间小于 50MS。
- 9.输出精度256级。

开机后,若上次关机在演出的某个状态,开机后自动恢复该演出方式。 若上次关机在非演出状态, 则开机后屏幕上显示 "LT-48电脑调光控制台",

# IGHTSPACE<sup>®</sup>

 操作方式既有传统的 A、B 两场方式,又有先进的自动多场段控方式, 适合于各种类型的操作人员使用。

#### 功能上更有独特之处:

具有掉电保护功能,使您不必担心在演出中突然掉电,且上电后自动恢 复原状态。

回路检查功能,使回路号与控制杆号一一对应,可方便地检查每一回路

的输出情况。

特技功能,可将 16 种特技(10 种固定 6 种由用户自定义)通过编配任意 加载至光路、集控或场,使特技功能灵活多变。

选用最新的大容量 IC 卡,其优点是存取速度快、可靠性高、体积小、

#### (一) さいさい こうしん 下常使用条件:

携带方便。

有先进的电子配接方式。输出采用国际标准DMX-512数字接口,连接简 单,可与国内外数字调光柜(器)接口。选用(LT-120T)解码器可控制模 拟调光柜(器)。

## 二、 技术指标

(二) 主要技术指标:

6.设有 48 光路、24 单控、24 集控、特技总控、点闪总控、总控。

## 三、 使用方法

此时可按下功能键,分别进入主功能菜单:"演出"、"编配"、"预置"、"存 储"、"检查", 若在演出方式下按"编配"、"预置"和"存储"功能键, 系统将提示: "是否退出演出状态 (确认\清除)",按下 "确认"键将退出 演出状态,进入新功能状态,且保持这一时刻亮度, 但此时控制杆将失去 控制。若按"清除"键将回到演出状态,此期间输出不受影响,此功能是 为防止演出中的误动作。下面将分别介绍主功能菜单的操作方法:

按"编配"键,屏幕显示如图二。此时可按下"↑"或"↓"键选择 相应功能菜单,选中的菜单将呈反色显示,选定后按"确认"键进入相应 功能菜单。

#### (一) 检查:

按"检查"键,屏幕显示如图一。此时杆号与前 48 回路号——对应, 推起任一杆即可检查此杆对应回路的输出情况。49 回路至 512 回路可通过 "页/+"或"页/-"键进行翻页,找到回路对应的杆号进行检查。见图一。

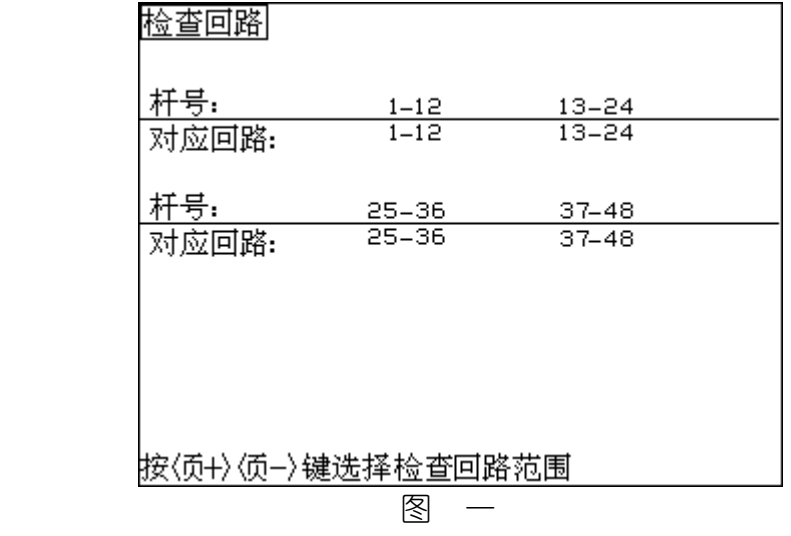

(二) 编配

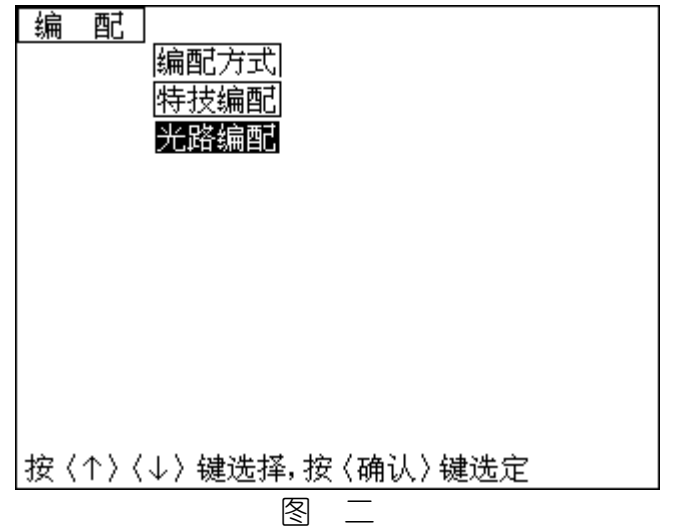

24推杆为当前页的24场,通过此24推杆可推出在预置亮度方式下存储的10页(每 页24场,共240场)中的某一页之中的某一场,推24杆中的一个或多个即输出一 场或多场,输出遵从大者优先。光路及总控亮度值用高亮矩形光柱模拟显示,图 二十四是某场演出时的显示情况。某一页演出完后可通过"页+"或"页-"键 选择其他页演出,页号显示在LED中。

#### 1. 手两场动

例如: 第一页演完选择第二页时, 按"页+"键, 则显示中的当前页变为 2, 这时第一页推上的杆(即正在演出场)不会因换页而变化, 系统只将推杆回到零 位的杆自动调入当前页演出,归零后再推起时,将自动调出第二页中的场。

# IGHTSPACE<sup>®</sup>

在图二十一状态下进入手动方式, 屏幕显示如图二十二。上部 24 个推杆(对  $\dot{\varpi}$  24 光路) 预置 A 场亮度,下部 24 个推杆预置 B 场亮度, 分别由 A 总和 B 总控 制,同时推 A、B 总控杆,可实现交叉换场(B 总控与 A 总控刻度相反), 特技的 控制见上面说明,操作方法与一般手动台相同,不同点是必须进行回路编配才能 真正有输出(DMX)。

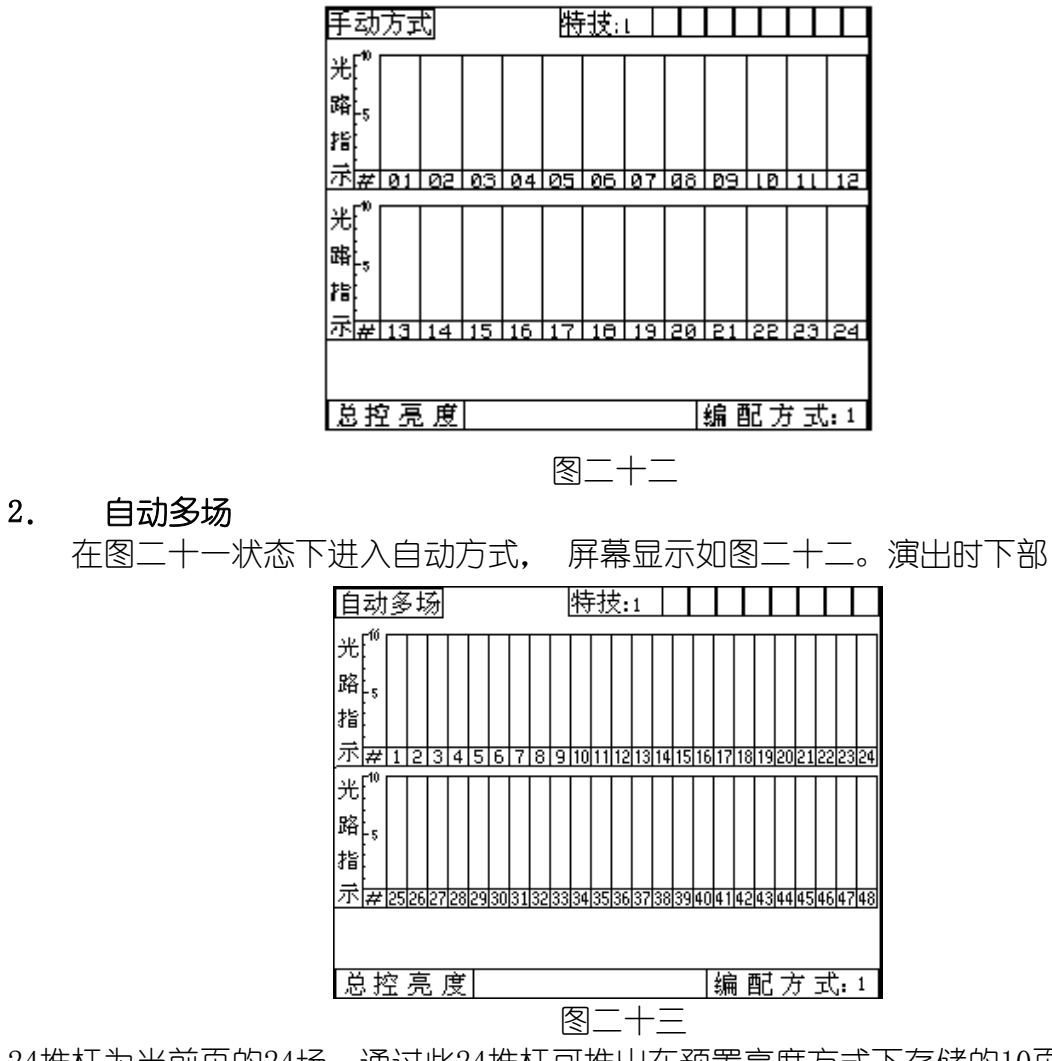

存卡功能是将机内的编配关系及 360 场数据全部转存到 IC 卡中, 在插 好卡后,按"确认"键即开始存卡并显示"正在存卡"。

2. 读卡

在图十八状态下进入读卡方式,屏幕显示如图二十。

 $\overline{a}$ 

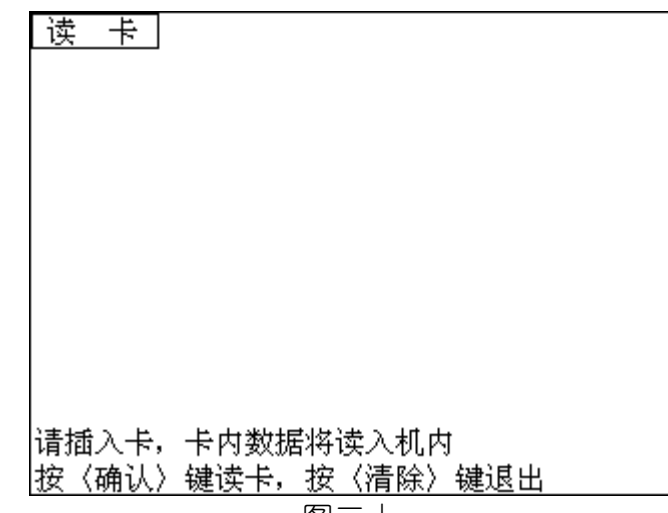

图二十

在图二十状态下,按"确认"键,即开始读卡并显示"正在读卡",读 卡完毕系统回到图十八状态。

读卡功能是将原存储在卡中的数据重新读到系统中,但要注意这时系统 中数据将被覆盖。在图二十状态下,若不想读卡,可按"清除"键退出读卡 状态。

在读(存)卡过程中,若按"确认"键,系统不显示"正在读(存)卡", 则应检查卡的插入方向是否正确,如不正却请重新插卡。

(五) 演出

演出有两种方式,即手动方式、自动方式(段控)方式。

在任意状态下按"演出"键,都会出现选择演出方式的菜单。屏幕显 示如图二十一。此时可按"↑"或"↓"键选择相应的演出方式,选定后 按"确认"键讲入相应的演出状态。

例如: 选择了"方式二", 则在后面的"编配特技"、"配接回路"等操作都是 对方式二的,在"预置亮度"及"演出方式"中都按方式二的编配关系输出。在 图三方式下按"↑"或"↓"键选择编配方式,按"确认"键后回到图二状态下 即选定了编配方式。

当在图二方式下进入光路编配方式,屏幕显示如图四。屏幕显示中的"编配 方式:1"为在编配方式一下进行编配。

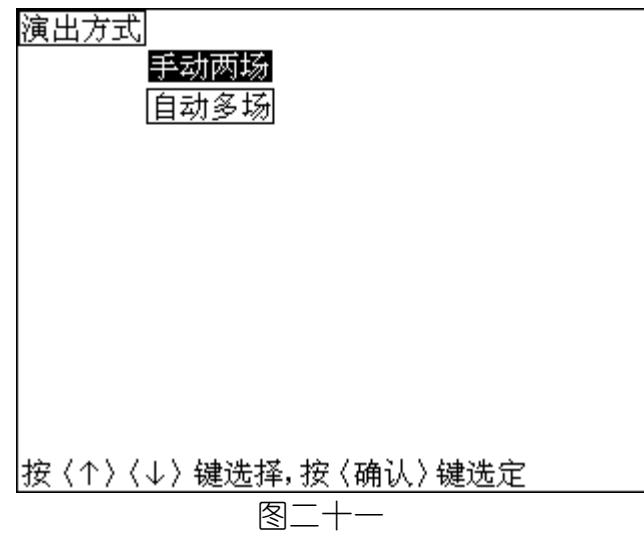

1. 选择编配

式状态,屏幕显示如图三。本机设有三种编配关系,供用户在不同场合使用。

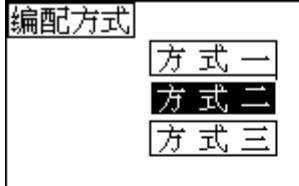

|按〈↑〉〈↓〉键选择,按〈确认〉键选定

## 图 三

#### 2. 光路编配

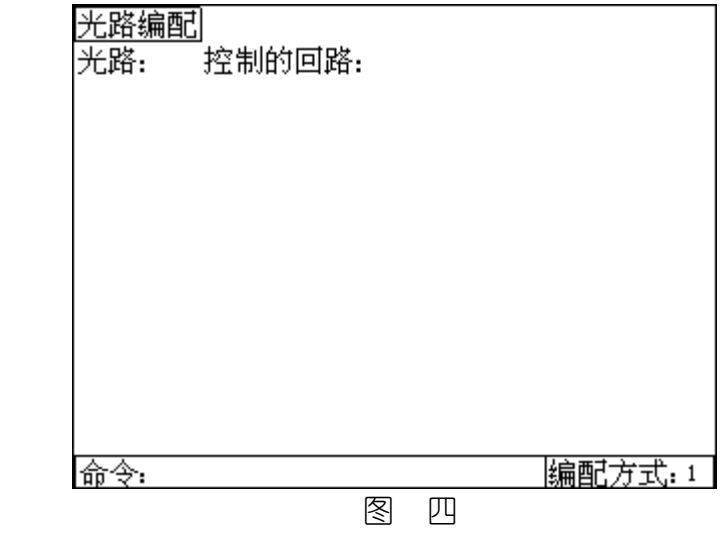

A.检查光路

 在图四状态下,检查其光路所带回路则输入命令:光路号确认。其中光路号 为1—48回路号为1—512。系统将显示该光路所带回路号,每个光路最多可带100 个回路。

例如:输入命令:23 确认,屏幕显示如图五。图中表示23号光路中有27、28 和31号回路。

在输入命令时如输入错误,可用清除键清除字符。 例如:输入27,但输成23, 可按清除键一次,屏幕命令行变为2,再输入一 个7即可。

# IGHTSPACE<sup>®</sup>

当在图二状态下选定"编配方式"后,按"确认"键,系统进入选择编配方

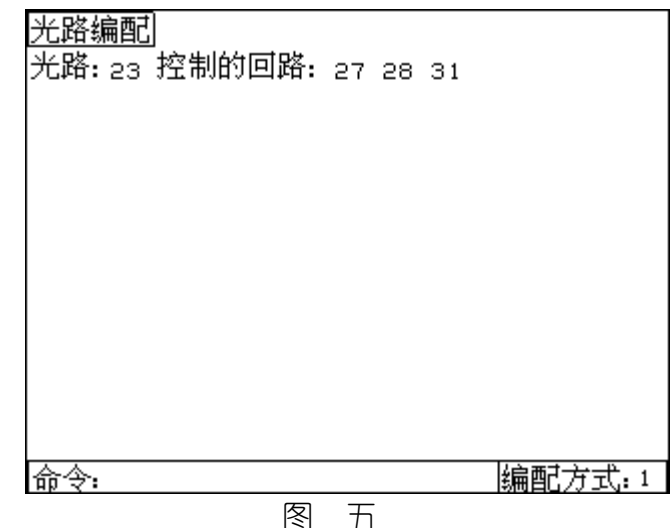

B.编配一个回路到光路

 将某个回路加到某个光路中,则输入命令:回路号 @ 光路号 确认。 其中回路号为 1-512. 光路为 1-48。但注意若原回路号在另一个光路中, 则该命令将该回路只归属到新光路中。

例如:上例中在 23 光路加入 15 号回路,则输入命令:15 @ 23 确认, 则屏幕显示如图六,15 回路已编至 23 光路。但注意如果该光路已带满 100 个回路,在输入新的命令要某个回路归属到该光路时,命令失效,应先删掉 一些回路号。

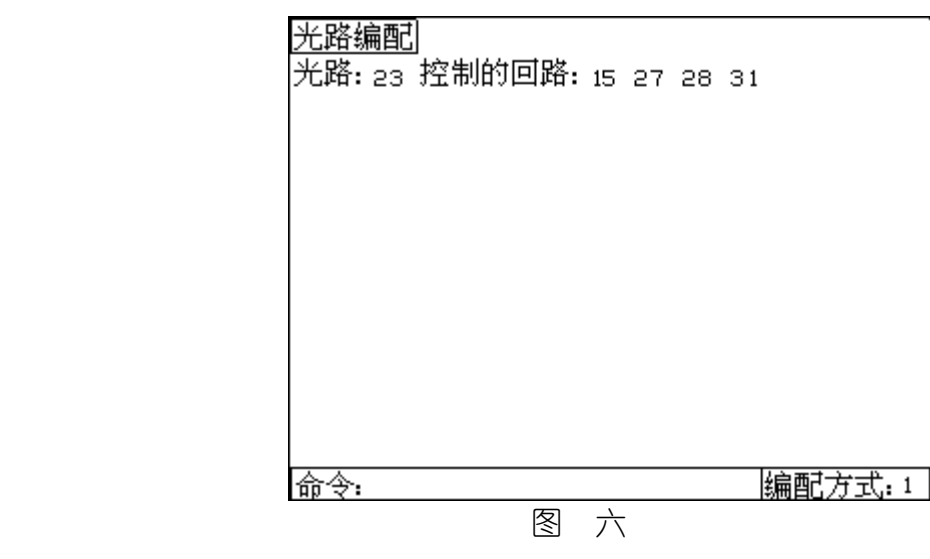

C.编配多个连续的回路到光路

将多个连续的回路编配到光路中,则输入命令:回路号 m> n 回路号 @ 光路号 确认, 回路号 m 应小于回路号 n。 例如:输入命令 14>24 @ 5 确认,屏幕显示如图七。该命令表示5 号光路中加入14-24号回路,共11个回路。若要清除某光路的回路号,可 将上述命令中的光路号为零,即可清除该回路。 命令格式为:回路号 @ 0 确认(清除一个回路)。 命令格式为:回路号m > 回路号n @ 0 确认(清除多个回路)。 例如:清除图7中的23,24回路,则输入命令:23 >24 @ 0。也可输

|请插入卡,机内数据将存入卡中| 图十九

入两次命令: 23 @ 0确认。 24 @ 0确认。

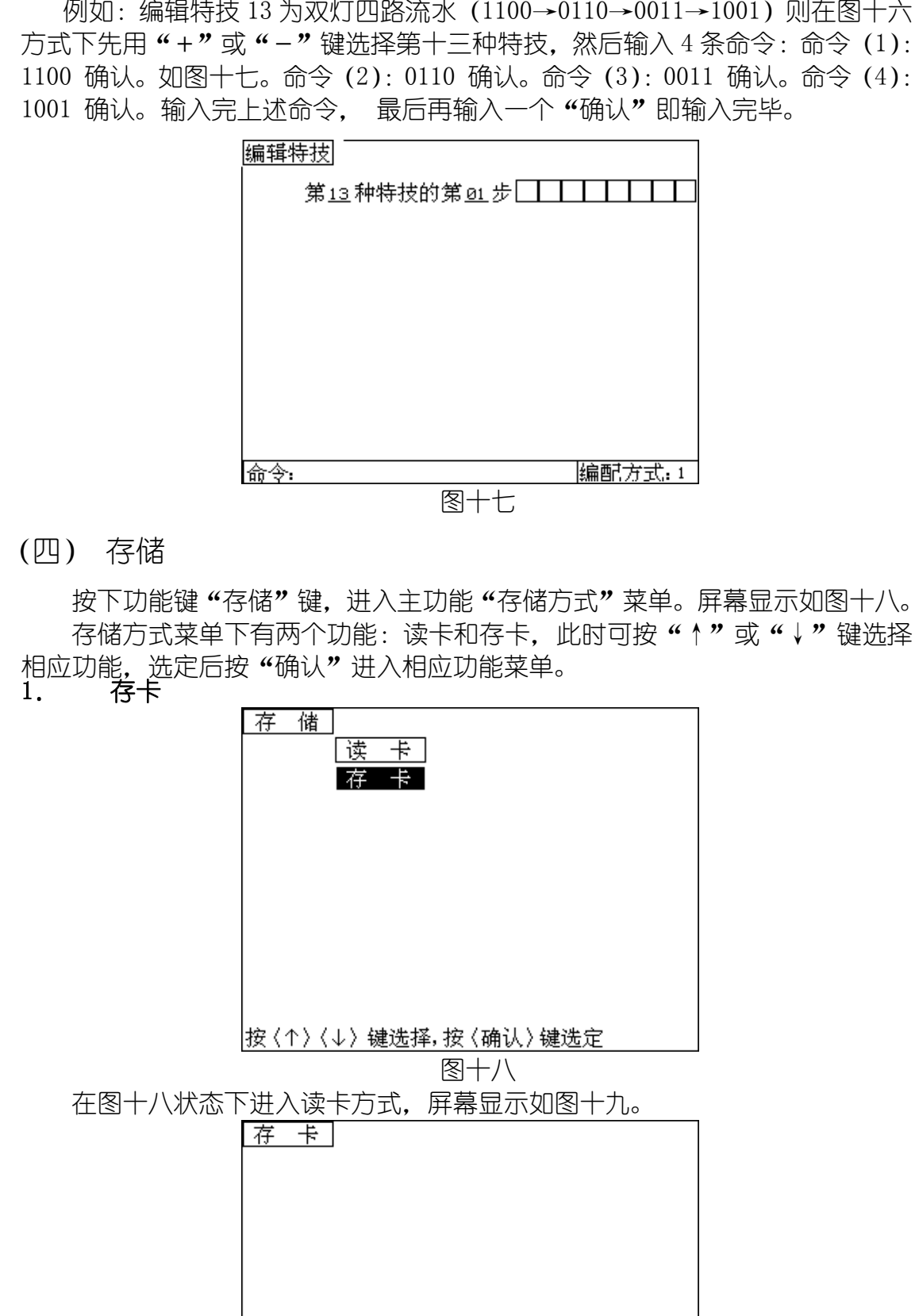

|按〈确认〉键存卡,按〈清除〉键退出

# IGHTSPACE<sup>®</sup>

例如: 编辑特技 13 为双灯四路流水 (1100→0110→0011→1001) 则在图十六

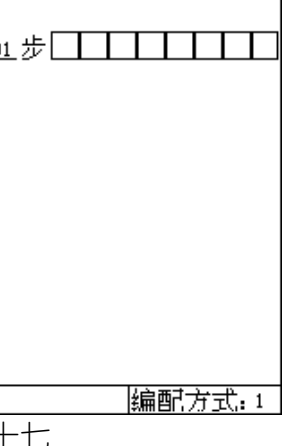

按下功能键"存储"键,进入主功能"存储方式"菜单。屏幕显示如图十八。 存储方式菜单下有两个功能:读卡和存卡,此时可按"↑"或"↓"键选择

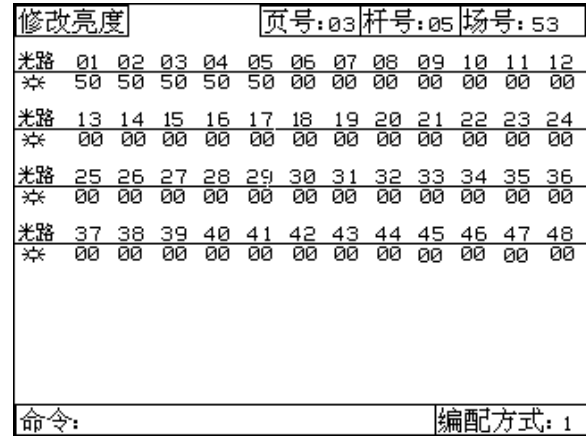

例如:将上例的第五页第 5 场调入进行修改,在图十三的状态下(空场 标志), 用"页+"或"页-"键使页号为第五页, 用第 5 个点控键调入该场 (或输入命令:77 确认),屏幕显示如图十四所示。将原光路 2 的亮度值 50 改为 100,将原光路 6 的亮度值 0 改为 70,则输入命令:2 @ FL 确认, 再输入命令: 5 @ 70 确认, 屏幕显示如图十五所示。当修改完毕, 按"确 认"键置成空场,准备调入新的一场,则屏幕回到图十三状态。

图十四

本机的特技可通过特技编配加载到某个光路中(手动两场时为1—24光路), 输出时该光路亮度值与特技亮度值大者优先。特技共有8路,用户可根据自己需要 将8路特技加载到1—48光路中。在图二状态下进入编配特技方式,屏幕显示如图 八。 杜士士神王

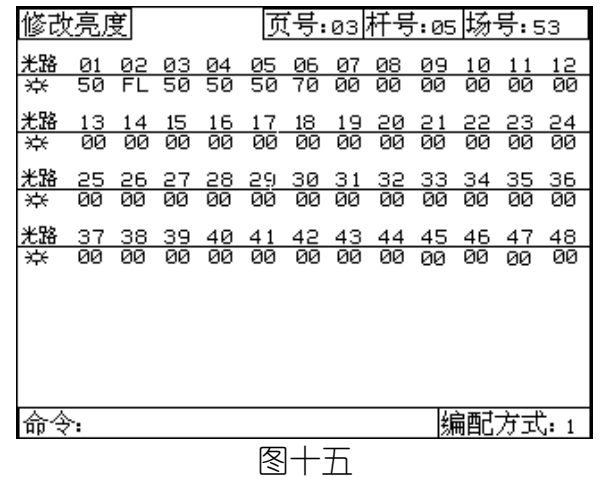

#### 3. 编辑特技

在图十状态下进入编辑特技方式,屏幕显示如图十六。本机共有 16 种 特技

效果,其中前10种为固定,11—16种可由用户自己定义,共可编辑15 步,步数≥3,路数为2—8路(由系统自动确认路数)。

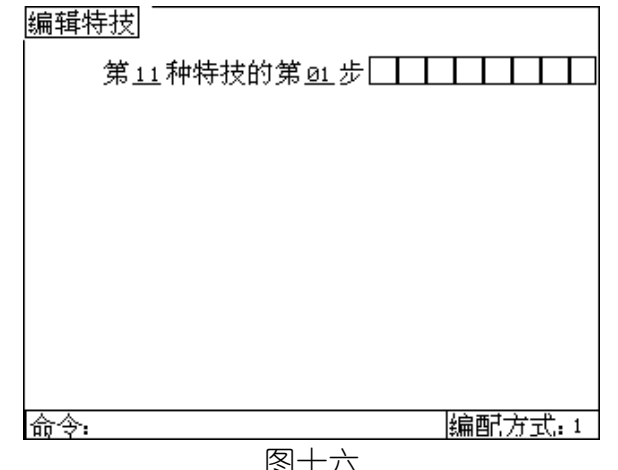

光路编配 光路: 05 控制的回路: 14 21 22 23 24 命令:

图十六

# LIGHTSPACE<sup>®</sup>

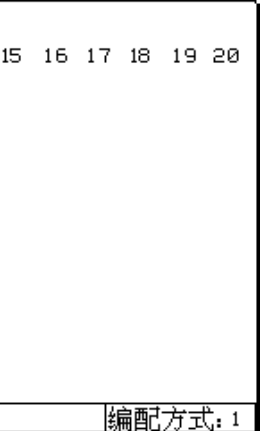

图 七

3. 编配特技

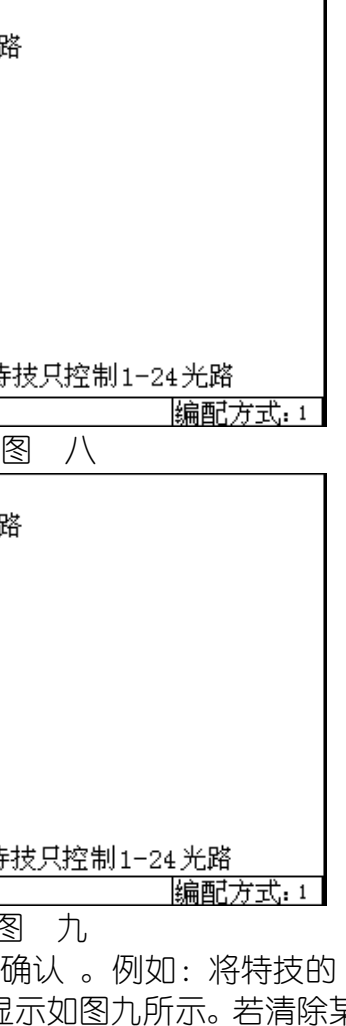

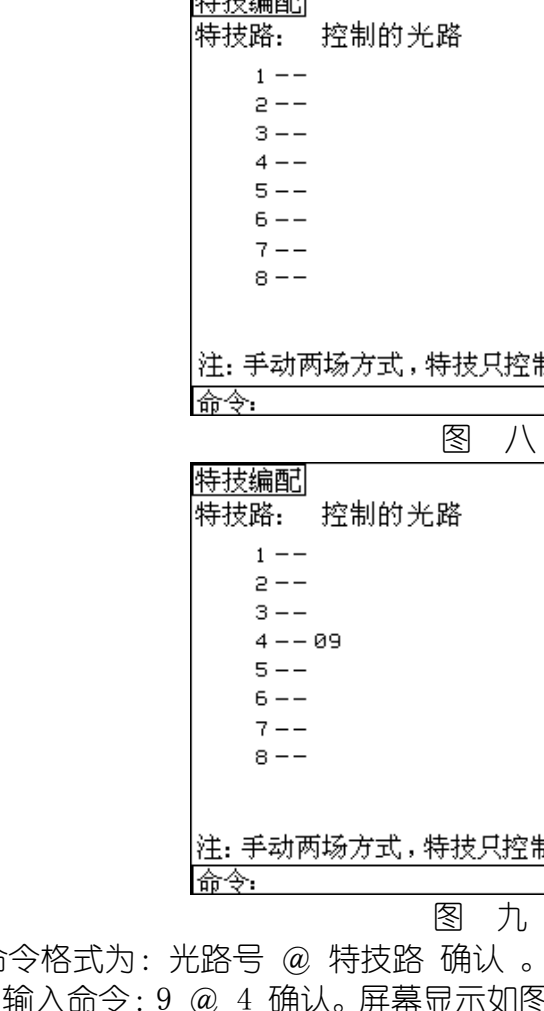

命令格式为:光路号 @ 特技路 确认 。例如:将特技的 4 路加载到 9 光路 中,则输入命令:9 @ 4 确认。屏幕显示如图九所示。若清除某特技光路可输入: 0 @ 特技路 确认。例如: 在图九状态下输入命令: 0 @ 4 确认, 则又变为图八 状态。

#### (三) 预置

按下功能键"预置"键,进入主功能"预置方式"菜单,屏幕显示如图 十。 预置方式菜单下有三个功能:预置亮度、修改亮度、编辑特技。此时 可按"↑"或"↓"键选择相应功能,选中的功能呈反色,选定后按"确认" 键,进入功能菜单。

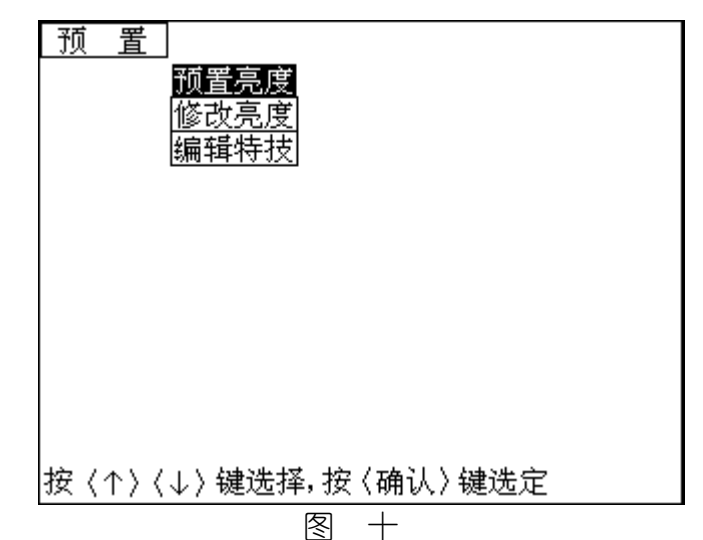

#### 1. 预置亮度

方法一:用"页/+"或"页/-"键选择页号,用1-24点控作为杆号 选择,在这种方式下系统自动计算出场号。

在图十状态下进入预置亮度方式,屏幕显示如图十一。本机可存储 360 场亮度。在自动方式操作时,每 24 个杆为一页,共 10 页,计 240 场。而在 白动两场操作时,需用键盘输入场号 1-240 场,所以在预置亮度时也有两 种输入场号的方法。

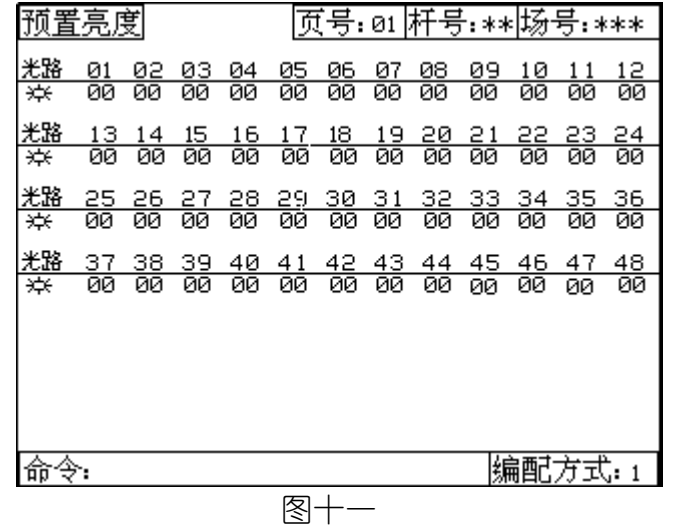

图十一中上部的数字为光路号,下部的数字为 1-48 光路的亮度值, 当 杆号和场号为"\*\*"时空场,此时可用 48 个推杆(即 48 光路)预置一个场, 可通过输出模拟指示及屏幕上的亮度值确定光路的亮度值(总控杆应放在最 大),用"页/+"或"页/-"键选择页号,用与杆号相对应的点控键存入 一个场(也可直接输入命令即:场号 确认)该场即被记忆。

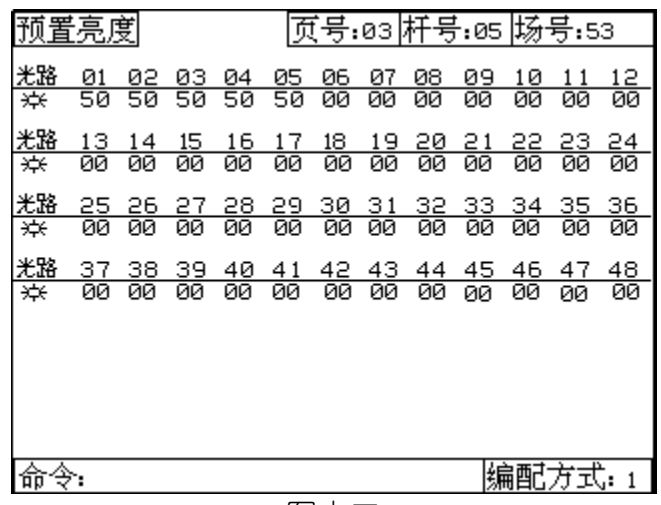

例如:将预置的一个场(1—5 光路亮度 50%在显示屏上亮度数值和光柱同时 显示)存入第五页 5 杆 (即 53 场), 则用 "页/+"或 "页/-"键使页号为 5, 按 第 5 个点控键 (或输入命令: 53 确认) 则屏幕显示如图十二。若建立下一个场, 按"确认"键回到图十一的\*\*状态。 重复上面操作可输入其它场。

方法二:直接用键盘输入场号。命令格式为:场号 确认。系统自动计 算出对应的页号和杆号。

图十二

#### 2. 修改亮度

本机允许对在预置亮度方式所存入的场进行单独修改。方法是先调出该场, 再用键盘或光轮进行亮度修改。在图十状态下进入修改亮度方式,屏幕显示如图 十三。

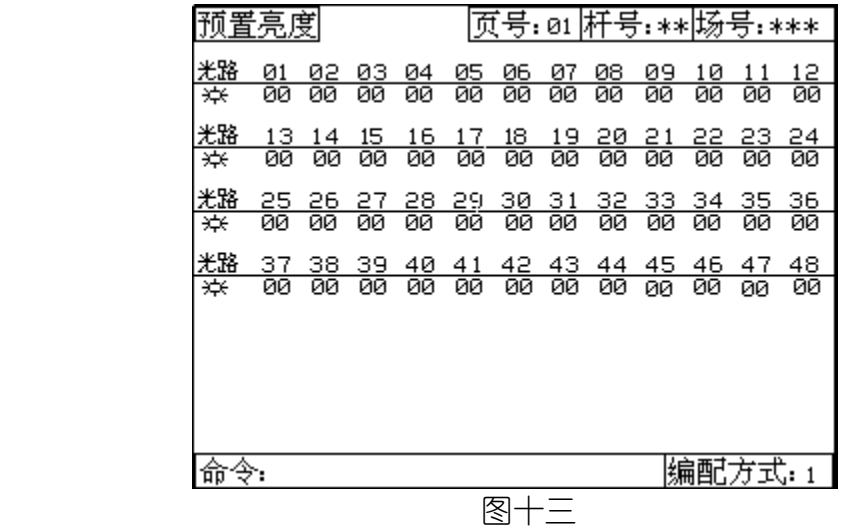

首先调入要修改的场,调入方法与预置亮度一样有两种方法: 方法一:用用"页/+"或"页/-"键选择页,用点控调入该页的某杆。 方法二:用键盘输入:场号 确认。 修改亮度命令格式为:光路号 @ 亮度值 确认。也可用键盘输入:光路号 确认,选中的光路号呈反色,可选择下一光路进行修改。

# IGHTSPACE<sup>®</sup>